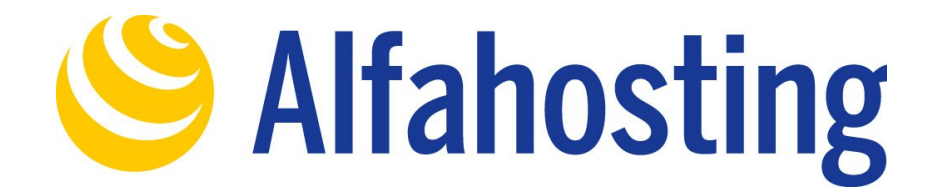

## **Einrichtung eines E-Mail Kontos unter Android**

Voraussetzung für die Einrichtung einer E-Mail-Adresse unter Android ist die Erstellung einer E-Mail-Adresse und eines Postfachs im Confixx-Adminbereich. Hilfe dazu erhalten Sie in diesem FAQ Beitrag: [Wie erstelle ich eine E-Mail-Adresse / Postfach?](http://alfahosting.de/antworten-auf-ihre-fragen/?cid=7&id=101#a101) 

Sie sollten folgende Angaben für die Einrichtung bereit halten:

**E-Mail-Adresse: Benutzername: Passwort: Posteingangsserver/Postausgangsserver:**

Der Benutzername ist der Name des Postfachs (Schema: webXXXpX*)* und wird Ihnen nach der Einrichtung im Confixx-Adminbereich zusammen mit dem Passwort angezeigt.

Der Name von **Posteingangsserver** und **Postausgangsserver** ist immer gleichlautend und zu finden in Ihrem Kundencenter in der **Tarifübersicht** unter **Server-Info,** das Schema ist **alfa30XX.alfahosting-server.de**. Auf der rechten Seite ist der Punkt **Server-Info** noch einmal veranschaulicht, am unteren Ende dieses Punktes finden sich die Serverangaben.

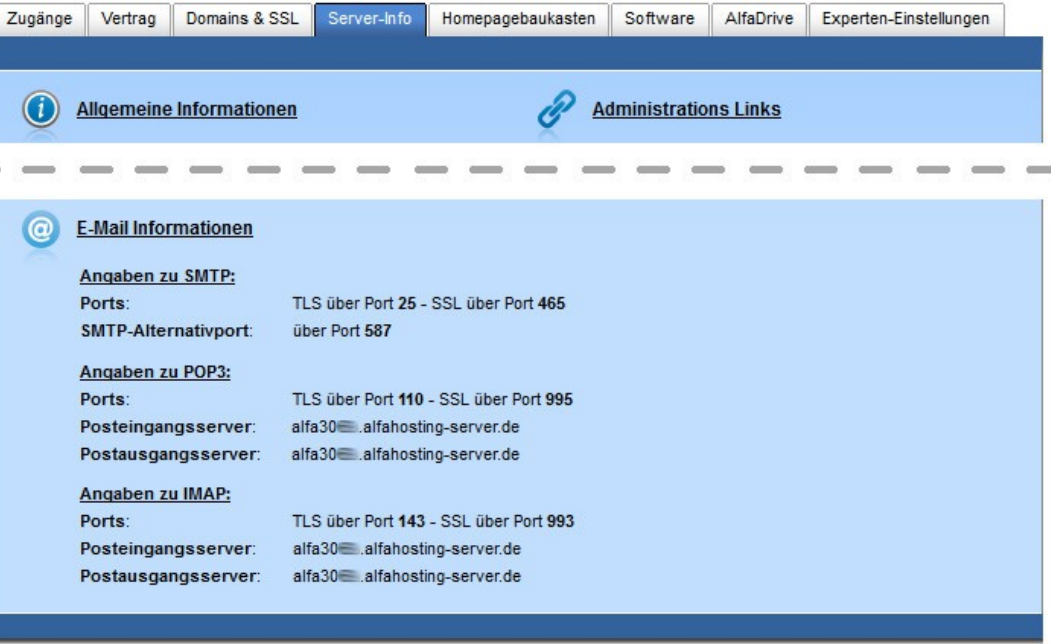

**Ihr Tarif** 

**Wichtiger Hinweis:** 

**Die Abbildungen können sich je nach Betriebssystem bzw. Version unterscheiden und von dieser Anleitung abweichen. In diesem Fall nutzen Sie bitte die Hilfe-Funktion direkt in der Software.**

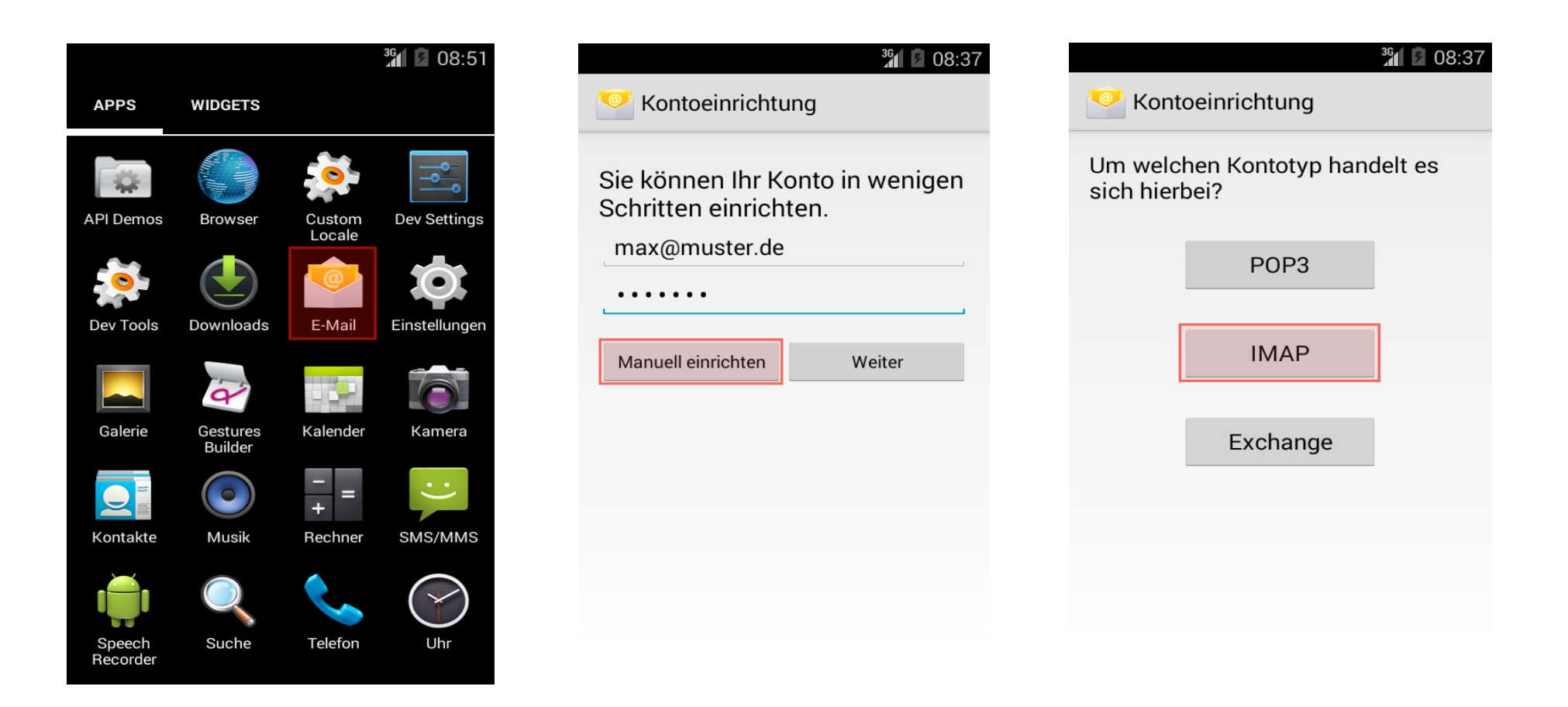

Begeben Sie sich zuerst in Ihre App-Übersicht und klicken auf **E-Mail** (je nach Android-Version/Hersteller auch **Mail**). Ist bereits eine E-Mail-Adresse eingerichtet, klicken Sie auf die Optionen (3 Punkte) → Einstellungen → Konto hinzufügen. Geben Sie nun die E-Mail-Adresse und das bei der Einrichtung festgelegte Passwort ein, klicken Sie anschließend auf **Manuell einrichten**. Im nächsten Schritt wählen Sie **IMAP.**

*Posteingang Postausgang* 36 36 36  $3\frac{6}{1}$  08:43 36 08:41 Kontoeinstellungen Kontoeinrichtung Kontoeinrichtung SMTP-Server Häufigkeit des E-Mail-Abrufs Nutzername Alle 15 Minuten alfa30xx.alfahosting-server.de webXXXpX Bei neuer E-Mail benachrichtigen Passwort Port E-Mails dieses Kontos 465 . . . . . . synchronisieren Sicherheitstyp Server Anhänge bei WLAN-Verbindung SSL/TLS (alle Zertifikate akzeptieren) automatisch herunterladen alfa30xx.alfahosting-server.de Port Anmeldung erforderlich 993 Nutzername Zurück Weiter Sicherheitstyp webXXXpX SSL/TLS (alle Zertifikate akzeptieren) Passwort IMAP-Pfadpräfix . . . . . . Optional Zurück Weiter Weiter Zurück

**Das erste Bild** beschreibt die Einrichtung für den **Posteingang**: Geben Sie für **Nutzername** den Benutzernamen des Postfachs nach Schema webXXXpX an. Den **Server** tragen Sie gemäß der Übersicht auf Seite 1 dieser Anleitung ein. Der Port ist **993**, der **Sicherheitstyp SSL/TLS (alle Zertifikate akzeptieren)**. Klicken Sie anschließend auf **Weiter**.

**Das mittlere Bild** beschreibt die Einrichtung für den **Postausgang**: Die Angaben zu Nutzername und **(SMTP)-Server** sind identisch zum Posteingang. Der Port ist **465**, der **Sicherheitstyp SSL/TLS (alle Zertifikate akzeptieren)**. Klicken Sie anschließend auf **Weiter**.

Nachfolgend können Details zu den Kontoeinstellungen festgelegt werden, z.B. in welchem Intervall auf neue E-Mails geprüft werden soll.

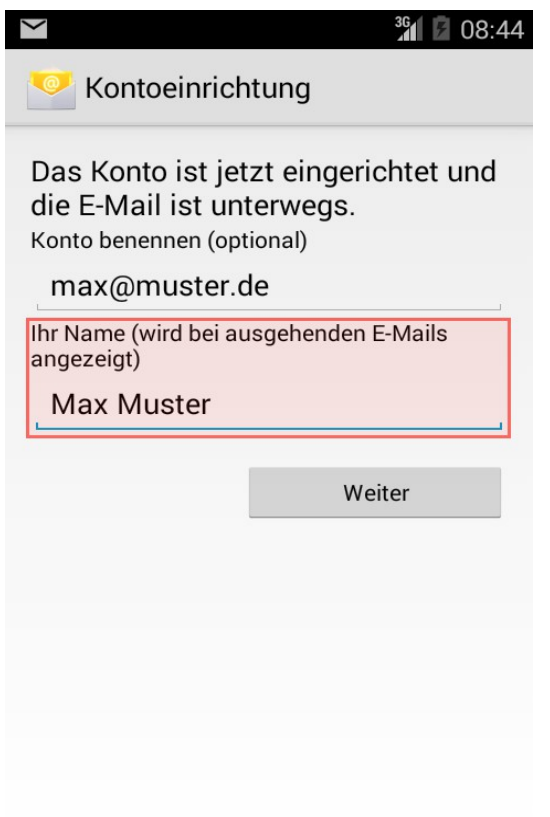

Geben Sie abschließend noch einen **Namen** an, damit Empfänger Ihrer Mails wissen, dass Sie der Absender sind. Mit dem Klick auf **Weiter** ist die Kontoeinstellung abgeschlossen.